# **新北市立永平高中線上申請低收入戶、中低收入戶證明**

■可利用線上申請方式**,以減少家長親赴各地方政府社會局(處)或公所申請紙本證明文件或取件之不便,並 減少群聚接觸。**

■線上申請低收入戶**、中低收入戶證明步驟 :**

 **Ⓐ 點選網址後勾選同意並輸入學生身分證字號 : <https://svhs.ncnu.edu.tw/SYS/MyData.aspx> 後進行Ⓒ步驟 或進入 MyData [mydata.nat.gov.tw](https://mydata.nat.gov.tw/) 後進行Ⓑ步驟**

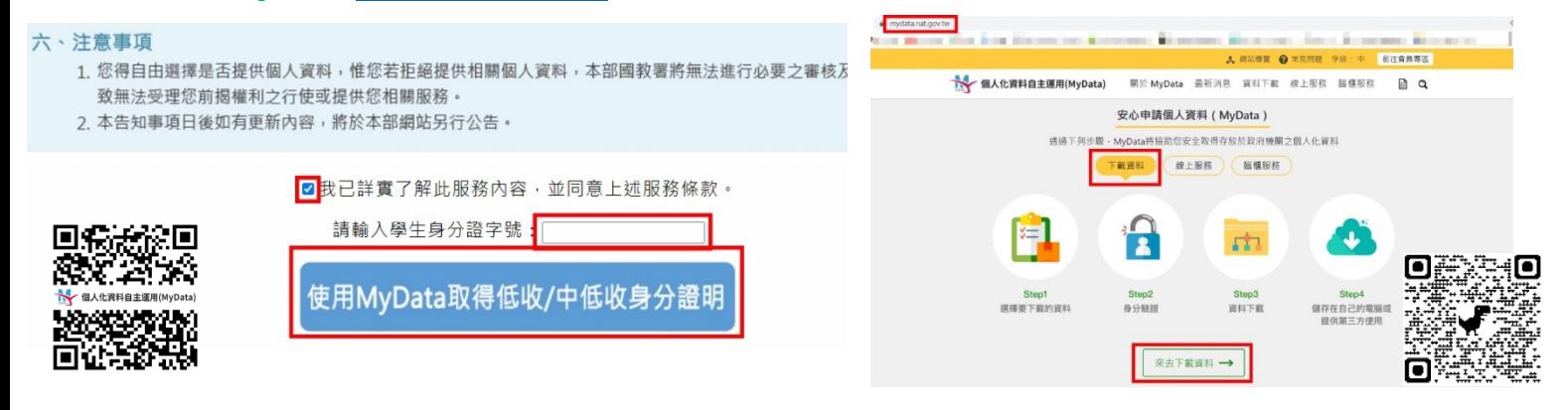

#### **Ⓑ 選擇社福區塊並點選低收入戶及中低收入戶證明後我要下載 :**

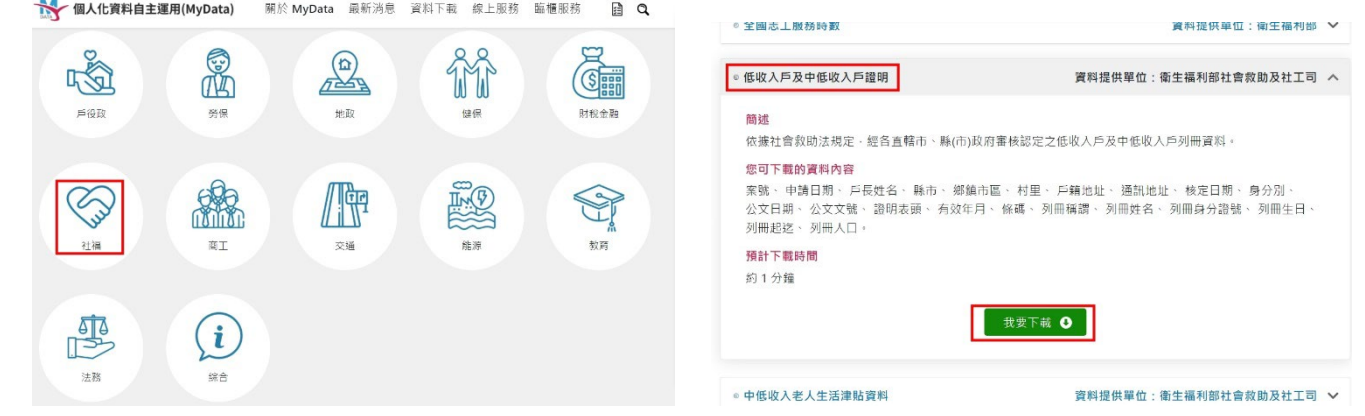

### **Ⓒ 閱讀條款內容後點選已了解並同意條款、輸入學生身分證字號及生日後點選下一步 :**

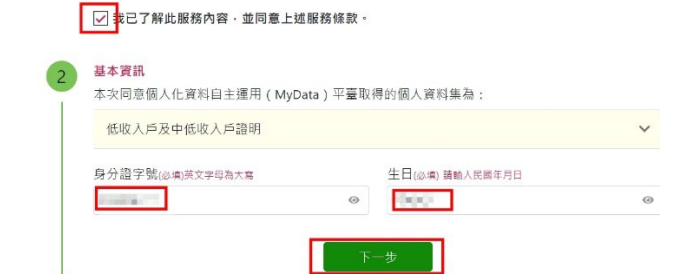

**Ⓓ 進入身分驗證後可選擇插卡驗證(健保卡輸入學生健保卡卡號)(初次使用請下載安裝元件) :** 

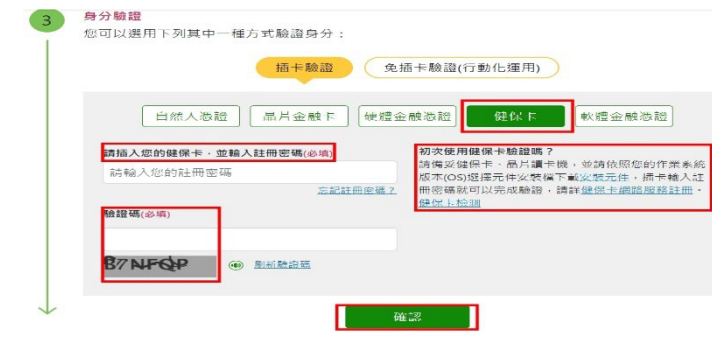

### **Ⓔ 若選擇免插卡驗證(行動化運用),可選擇雙證件驗證後輸入學生健保卡卡號及戶口名簿戶號 :**

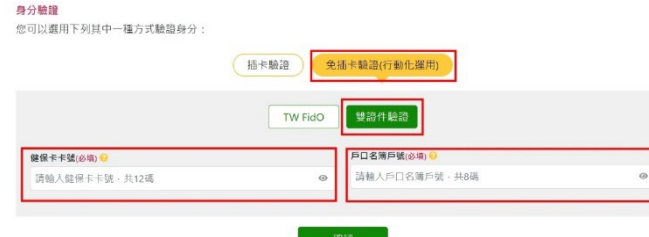

# **Ⓕ 初次使用 MyData,需要雙重驗證,可選擇免插卡驗證(行動化運用)後輸入手機號碼 :**

#### 雙重驗證

初次使用MyData平臺,為確認您的身分,需進行第三證件驗證作業,您可選擇下列其中一種方式驗證

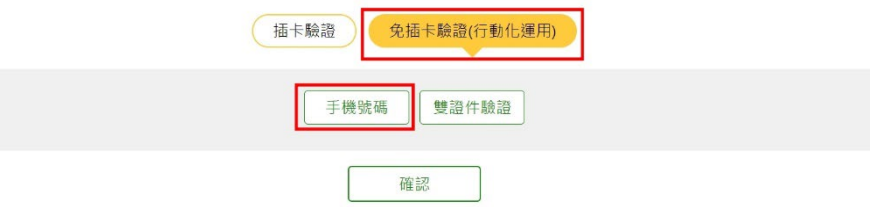

### **Ⓖ 初次使用須填寫會員基本資料後取得驗證碼後輸入 :**

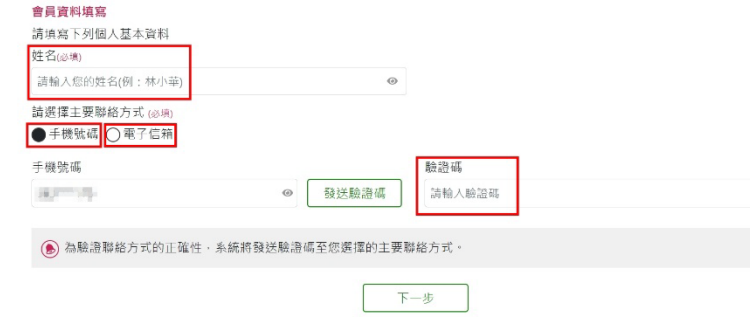

 **Ⓗ 可線上預覽檔案確認無誤後點選同意傳送,完成線上申請囉~ [並可將下載的資料檔案轉存到電腦](mailto:%E6%88%96%E5%8F%AF%E5%B0%87%E4%B8%8B%E8%BC%89%E7%9A%84%E8%B3%87%E6%96%99%E6%AA%94%E6%A1%88%E8%BD%89%E5%AD%98%E5%88%B0%E9%9B%BB%E8%85%A6%E5%86%8D%E9%83%B5%E5%AF%84%E8%87%B3p216@yphs.tw) 【資料有效期為下載資料後 8 小時,超過時間資料將會刪除】**

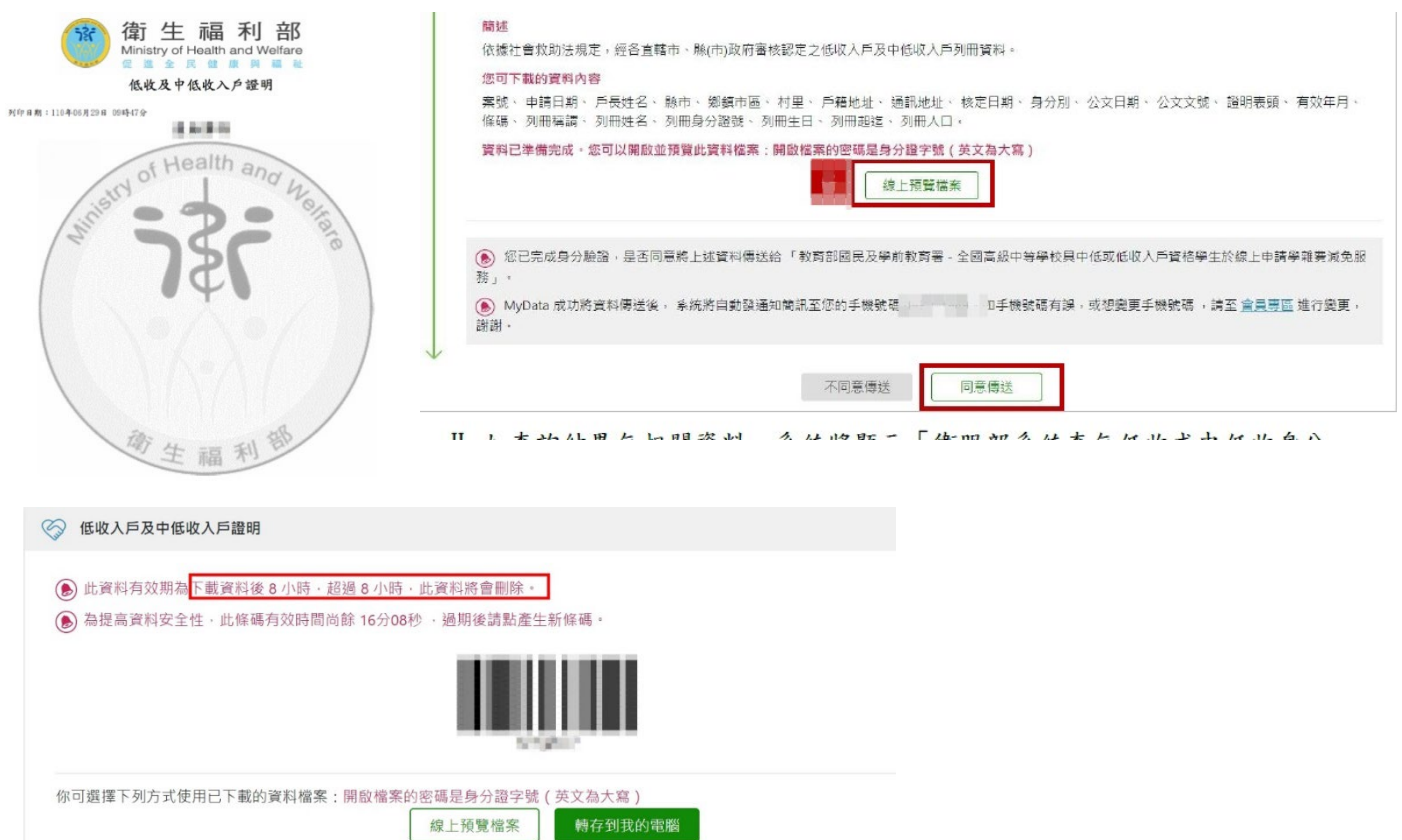

# **新北市立永平高中 線上申請電子戶籍謄本**

■如何『線上申請電子戸籍謄本』(請備妥讀卡機&自然人憑證)

**Ⓐ 點選網址:<https://www.ris.gov.tw/app/portal/16>**

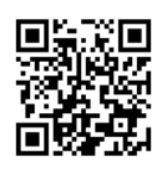

(第一次申請請下載安裝跨平台網百元件)

- **Ⓑ 學生及父母不同戶籍,須分開申請並提供**
- **Ⓒ 若是單親,學生記事欄不可省略,以便確認法定代理人(共同監護:表示有 2 位法定代理人,皆需提供謄本)**
- **Ⓓ 申請成功後可下載 PDF 檔列印紙本**

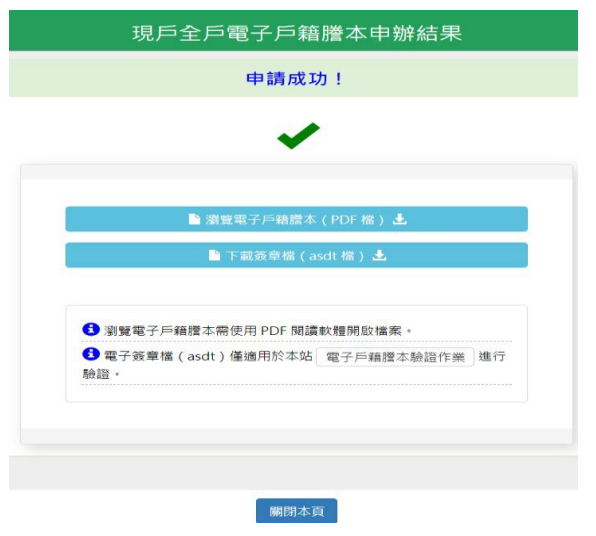

# **新北市立永平高中線上申請綜合所得稅各類所得資料清單**

■如何『線上申請綜合所得稅各類所得資料清單』(請備妥讀卡機&自然人憑證)

**Ⓐ 進入電子稅務文件入口網:** <https://www.etax.nat.gov.tw/etwmain/etw108w>

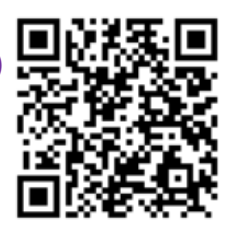

**Ⓑ 點選 稅務行政>個人所得資料 (使用健保卡or自然人憑證)** 

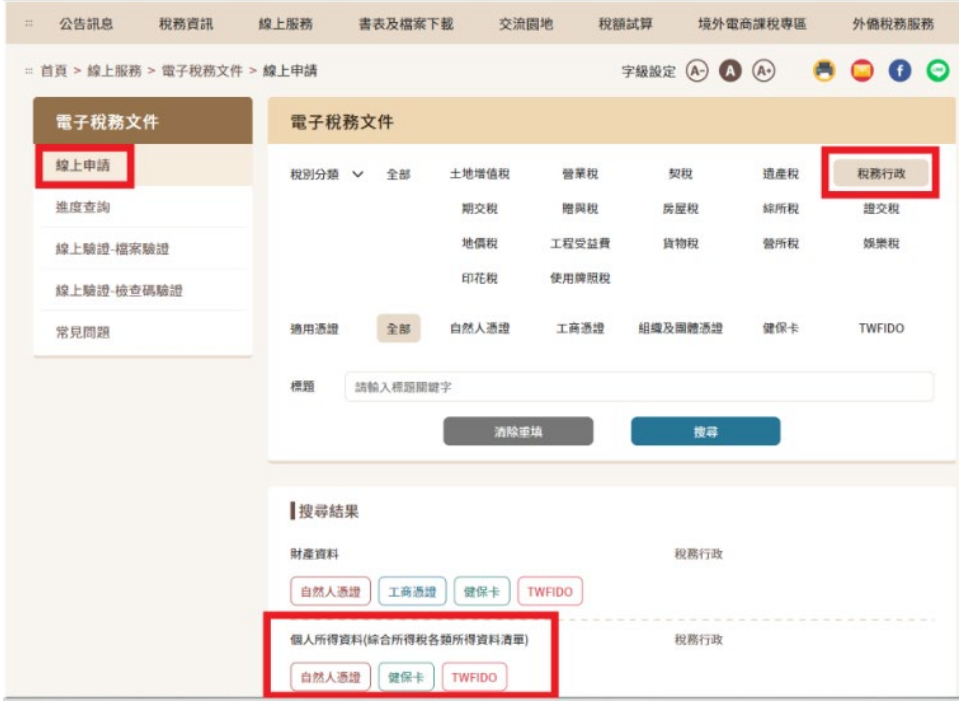

### **Ⓒ 輸入健保卡 or 自然人憑證之身分證字號及卡片密碼: (第一次請下載所需安裝元件)**

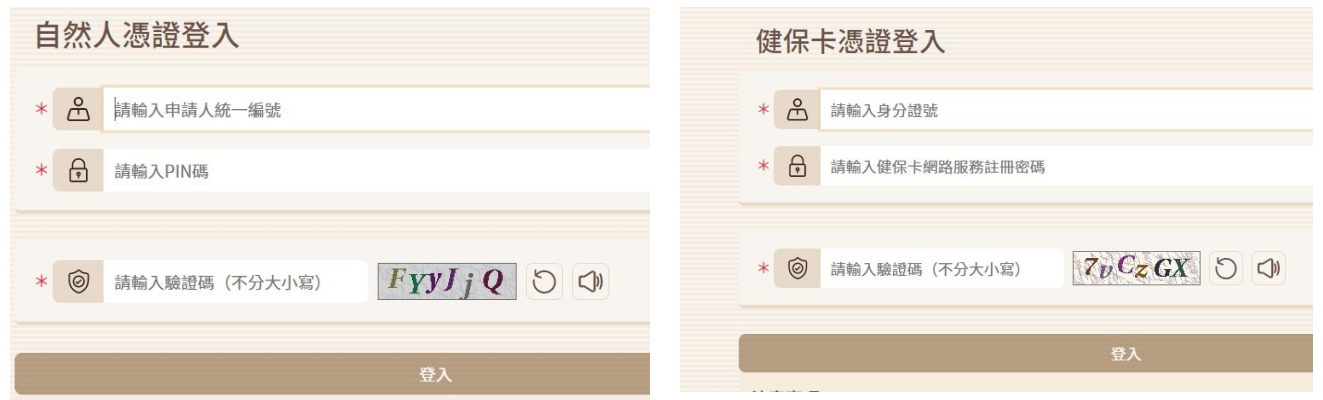

# **Ⓓ 填入 起訖年度/使用機關&用途/聯絡人資訊後 按下 我要申辦:**

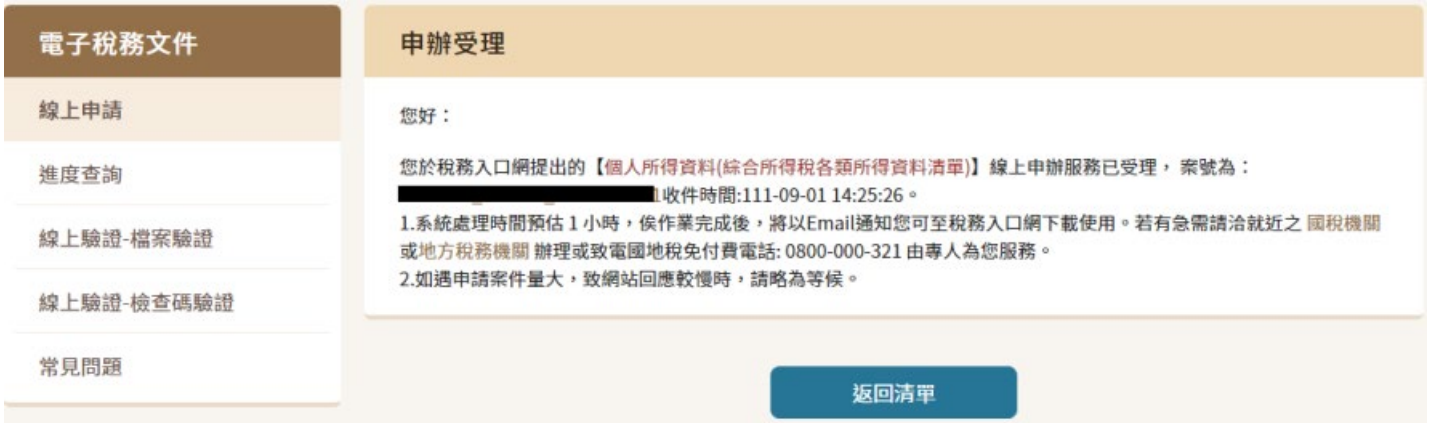

## **Ⓔ 申請成功後會收到email通知(電子稅務文件案件結案通知) 透過財政部稅務入口網>進度查詢,查看申辦結果與下載pdf檔案後列印紙本。**

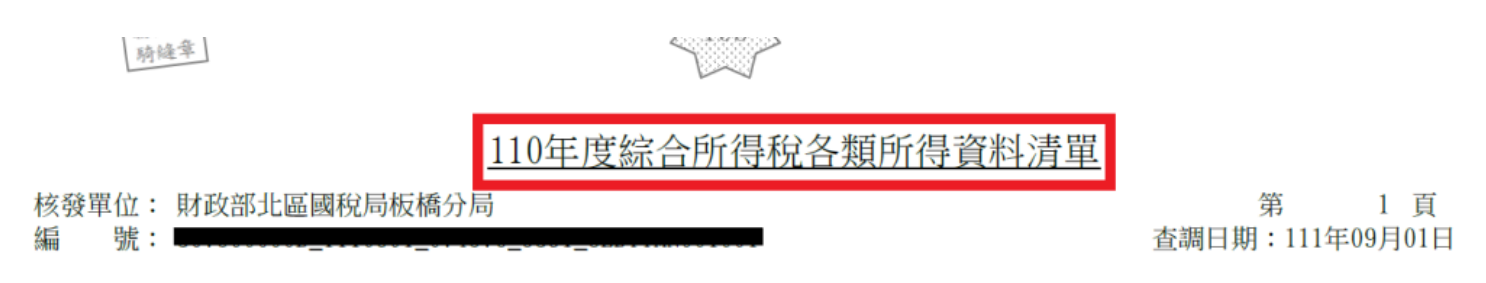